# **Nginx: [emerg] bind() to [::]:80 failed (98: Address already in use)**

## **This fixed the problem that Nginx would not start or reload**

Author: rgrz

Ok, now this is weird. I am pretty sure nginx service was stopped. And I don't have apache or anything running on the server that could use port 80… Could it have been that nginx left some resource that kept port 80 busy while certbot reconfigured/restarted the server?

I killed everything running on port 80…

\$ sudo fuser -k 80/tcp 80/tcp: 3488 3489 3490

after that nginx started normally…

### **The answer was provided by rgrz on February 2018 at the following source:**

<https://community.letsencrypt.org/t/nginx-emerg-bind-to-80-failed-98-address-already-in-use/52914/2>

### **To Start Nginx**

sudo systemctl start nginx

### **To Reload Nginx**

sudo systemctl start nginx

### **To Check the Status of Nginx**

sudo systemctl status nginx.service

### **To Check the Status of Nginx and changed .conf before running Reload**

sudo nginx -t

Last update: 2020/06/17 17:27 nginx\_emerg\_bind\_80\_failed\_98\_address\_already\_use https://installconfig.com/doku.php?id=nginx\_emerg\_bind\_80\_failed\_98\_address\_already\_use&rev=1592414863

From:

<https://installconfig.com/>- **Install Config Wiki**

Permanent link:

**[https://installconfig.com/doku.php?id=nginx\\_emerg\\_bind\\_80\\_failed\\_98\\_address\\_already\\_use&rev=1592414863](https://installconfig.com/doku.php?id=nginx_emerg_bind_80_failed_98_address_already_use&rev=1592414863)**

Last update: **2020/06/17 17:27**

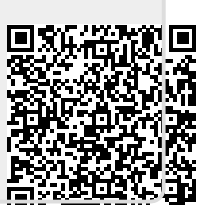